# **Editor skriptu**

Obrázok znázoruje lenenie pracovnej plochy editora skriptov. Pre každý novo otvorený skript sa automaticky vytvorí nová záložka.

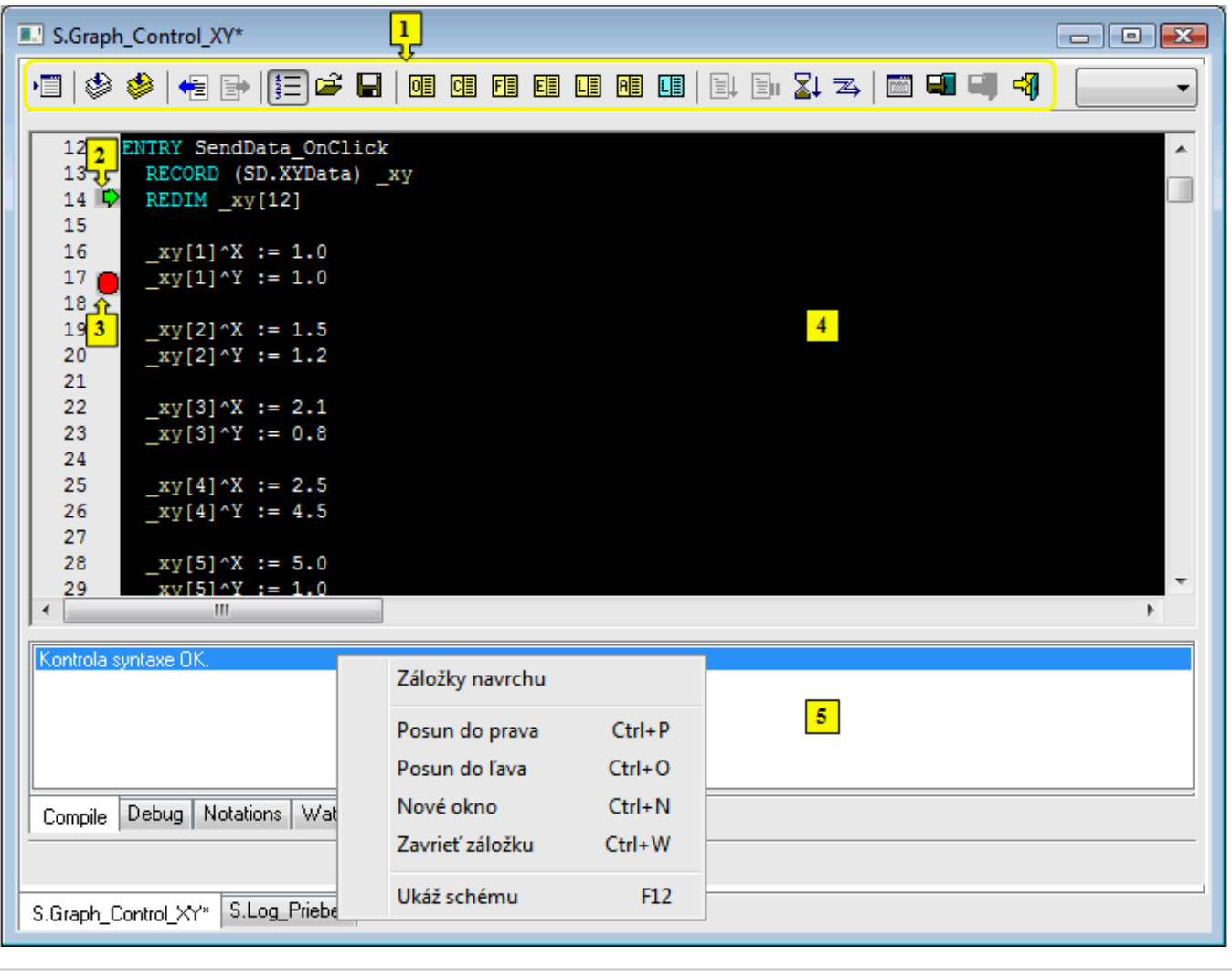

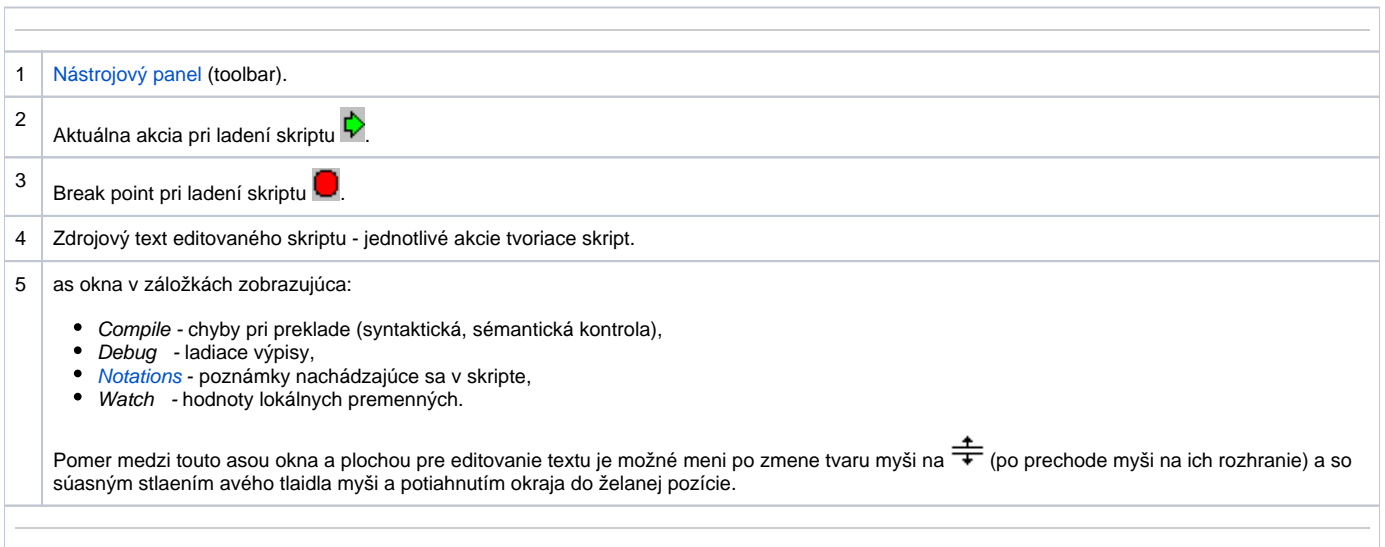

Nad záložkami je možné vyvola nasledovné popup menu:

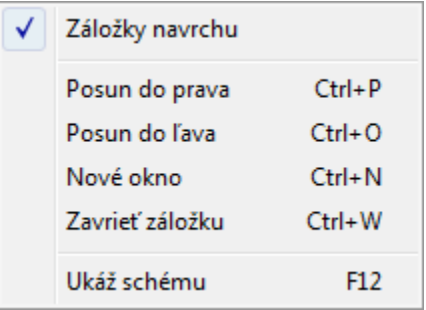

- **Záložky navrchu** ak je voba zaškrtnutá, záložky sa nachádzajú v hornej asti, inak sú v dolnej asti.
- **Posun doprava** presunie záložku o jednu pozíciu doprava.  $\bullet$
- **Posun doava** presunie záložku o jednu pozíciu doava.
- **Nové okno**  otvorí záložku v samostatnom okne.
- **Zavrie záložku** umožní zavrie záložku, nad ktorou bolo vyvolané popup menu (v prípade klávesovej skratky Ctrl+W zatvára aktuálnu záložku).
- **Ukáž schému** vyvolá editovanú schému a minimalizuje ESL skript. Voba je aktívna len pre skript schémy, pre skript eventu je neaktívna.

### **Poznámky:**

Titulok okna obsahuje meno aktívnej záložky. Toto meno sa súasne presúva aj do titulku CNF, ak je okno v rámci CNF maximalizované. Ak je okno záložiek minimalizované alebo skryté a pribudne záložka (prípadne je otvorená existujúca záložka), okno záložiek sa opä zobrazí. Na aktívnej záložke má fókus pole pre editáciu skriptu.

Pri zatvorení editora skriptov sa zatvoria všetky záložky a okno sa skryje.

Pri zatváraní záložiek platia tieto pravidlá:

- skript schémy (otvorený v [D2000 GrEditor](https://doc.ipesoft.com/display/D2DOCV12SK/D2000+GrEditor)) nezobrazuje dotaz, i sa má uloži, ak boli na skripte prevedené zmeny (skript je vo vlastníctve rozeditovanej schémy)
- skript eventu (otvorený v [D2000 CNF](https://doc.ipesoft.com/pages/viewpage.action?pageId=17272642) alebo [D2000 GrEditor](https://doc.ipesoft.com/display/D2DOCV12SK/D2000+GrEditor)) zobrazuje pri zatváraní záložky dotaz, i sa má uloži, ak boli na skripte prevedené zmeny

#### Použitie klávesových skratiek:

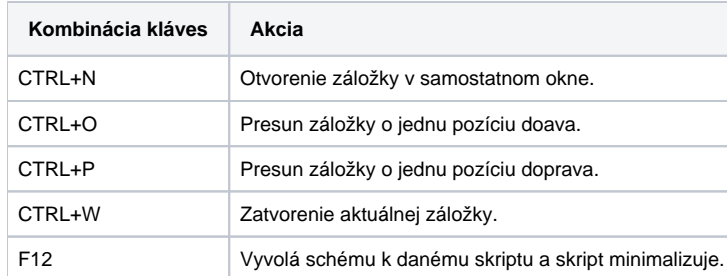

## **Vlastnosti editora:**

- · Automaticky farebne odlišuje kúové slová: **DND**
- Automaticky farebne odlišuje správne zapísané texty: **WTEXU**, chybné texty:
- Po úspešnej [Kontrole syntaxe](https://doc.ipesoft.com/pages/viewpage.action?pageId=17270540#Panelsponukami(EventScriptLanguage(ESL))-menu_event):
	- .<br><sup>`○</sup> Za menom objektu typu [Štruktúrovaná premenná](https://doc.ipesoft.com/pages/viewpage.action?pageId=17271440) alebo menom lokálnej premennej typu **RECORD** sa po zápise znaku '^' zobrazí zoznam stpcov štruktúry s íslom stpca a jeho popisom. Názvy stpcov v zozname sú abecedne zoradené.

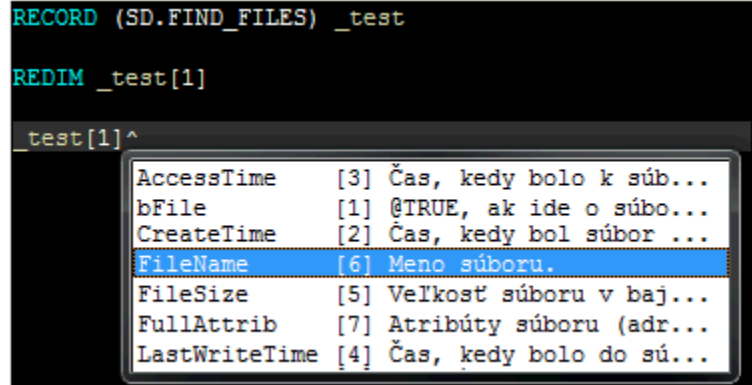

- Umiestnenie kurzora myši nad lokálnu premennú alebo položku štruktúrovanej premennej spôsobí zobrazenie informácií o jej type a mieste deklarácie (v ladiacom režime je zobrazovaná hodnota).
- Po stlaení pravého tlaidla myši nad identifikátorom (lokálna premenná, meno procedúry) sa zobrazí miestna ponuka obsahujúca jedinú položku **Go to definition** - po jej stlaení sa kurzor automaticky presunie na miesto, kde je identifikátor deklarovaný.
- Po neúspešnej [Kontrole syntaxe](https://doc.ipesoft.com/pages/viewpage.action?pageId=17270540#Panelsponukami(EventScriptLanguage(ESL))-menu_event) alebo [Kompilácii](https://doc.ipesoft.com/pages/viewpage.action?pageId=17270540#Panelsponukami(EventScriptLanguage(ESL))-menu_event), dvojitým stlaením myši v zozname chýb (obrázok oblas 5) sa kurzor presunie na výskyt chyby. Stlaenie F1 (help), ke je kurzor umiestnený v rámci mena funkcie/akcie, vyvolá help pre danú funkciu/akciu/udalos.
- Automatické zobrazovanie popisu zadanej funkcie aj s jej typmi parametrov. Po zadaní názvu funkcie a prvej zátvorky v editore sa zobrazí okno s popisom funkcie a jej typy parametrov. Pri prechode na nový parameter je aktuálny parameter oznaený tmavomodrou farbou. To isté sa deje aj pri aktualizácii parametrov už zadanej funkcie.

Príklad:

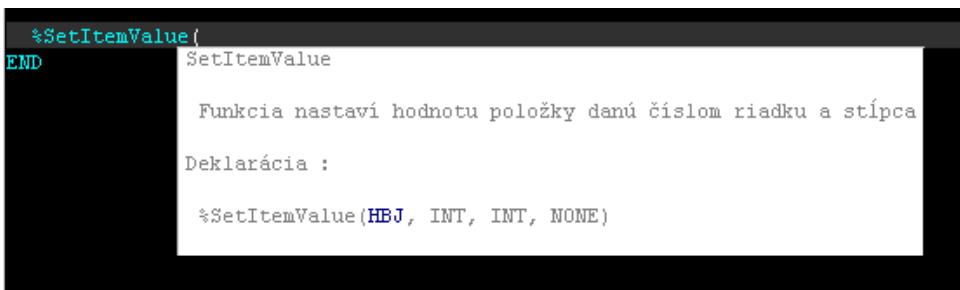

Automatické zobrazovanie zadanej akcie s jej parametrami. Po zadaní názvu akcie a stlaení klávesy SPACE sa v editore zobrazí okno s jej  $\bullet$ deklaráciami. Postupne pri dopaní jej parametrov sa zobrazia aktuálne možnosti.

#### Príklady:

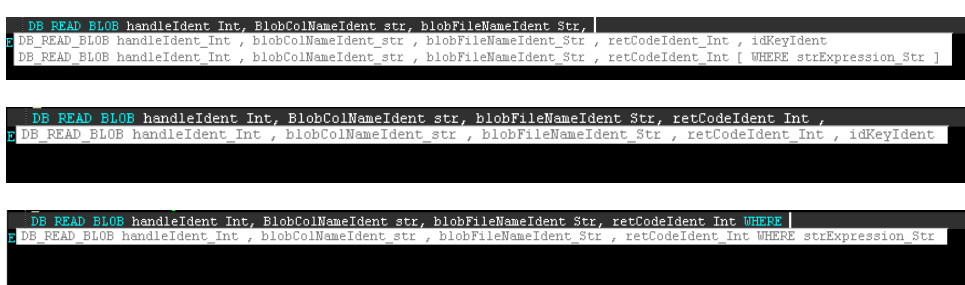

Po zadaní identifikátora objektu (identifikátor objektu schémy alebo systémového server eventu) sa zobrazí zoznam RPC procedúr a interface, ktoré sú pre daný objekt definované. Po vybratí položky zo zoznamu sa definícia procedúry alebo interface doplní do ESL Editora. Ponuka sa zobrazí po zadaní znaku "]".

Príklad:

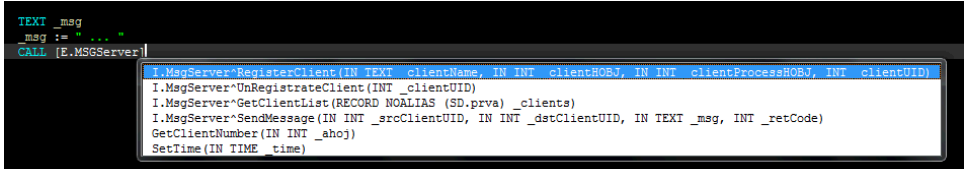

Po zadaní znaku "^" za názvom interface sa zobrazí zoznam procedúr, ktoré sú pre daný interface definované. Po vybratí položky zo zoznamu sa definícia procedúry doplní do ESL Editora.

Príklad:

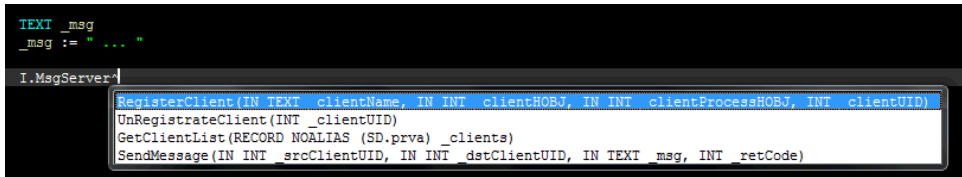

 $\bullet$ Zobrazenie popisu RPC procedúr volaných v ESL skripte. Táto vlastnos umožuje užívateovi vytvára popisy RPC procedúr, ktoré sa zobrazia po umiestnení kurzora myši nad názvom volanej RPC procedúry v inom skripte ako je daná RPC procedúra deklarovaná. V ESL editore sa zobrazí komentár a parametre danej RPC procedúry. Popis môže by jednoriadkový alebo viacriadkový. Pri viacriadkovom popise je dôležité, aby sa medzi riadkami nenachádzal prázdny riadok. Taktiež je dôležité, aby za popisom nasledovala deklarácia procedúry (bez prázdnych riadkov). Popis zaína znakom ";", ako v prípade komentára.

Príklad popisu:

```
16
17
     ; Procedura vrati pocet klientov
     RPC PROCEDURE GetClientNumber(INT _nrClient)
18
19
     END GetClientNumber
20
21
22
     ; procedura nastavi cas
23
     ; hodnota musi byt validna
24
    RPC PROCEDURE SetTime (IN TIME time)
    END SetTime
25
```
Príklad zobrazenia:

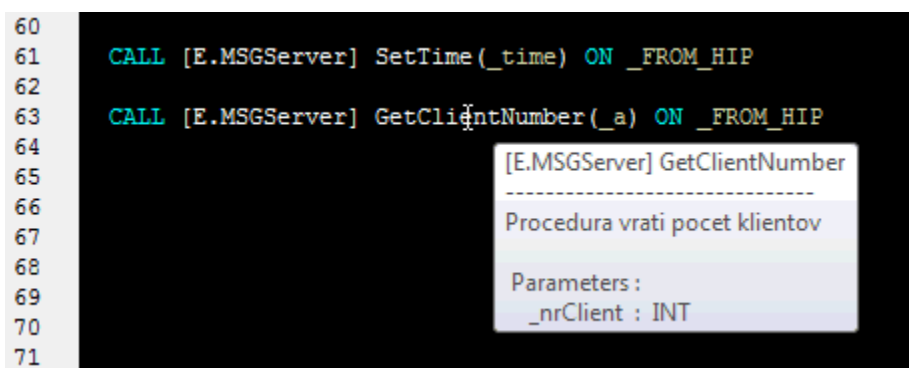

Automatické odsadenie

Pri písaní ESL skriptu a prechode na nový riadok, ESL editor automaticky odsadí aktuálny riadok (poda prvého nenulového riadku) a nastaví kurzor na danú pozíciu.

Vlastnosti automatického odsadzovania:

- 1. Pri prechode na nový riadok po vybraných akciách (napr. RPC, PROCEDURE, PUBLIC, FOR, DO\_LOOP, IF... ) v ESL editore sa automaticky odsadí text o 2 znaky doprava od predchádzajúceho riadka.
- 2. Pri prechode na nový riadok po vybraných akciách (napr. END\_LOOP, ENDIF... ) v ESL editore sa automaticky odsadí text o 2 znaky doava od predchádzajúceho riadka.
- 3. Pri stlaení kombinácií kláves Ctrl + i sa vyznaený text naformátuje poda predchádzajúcich vlastností. Pre túto akciu je smerodajné odsadenie prvého riadku vo vyznaenej množine riadkov.

Zapnutie/Vypnutie automatického odsadenia je možné v dialógu [Nastavenia](https://doc.ipesoft.com/pages/viewpage.action?pageId=17272676) prístupného z menu **Systém**.

Kombinácie kláves:

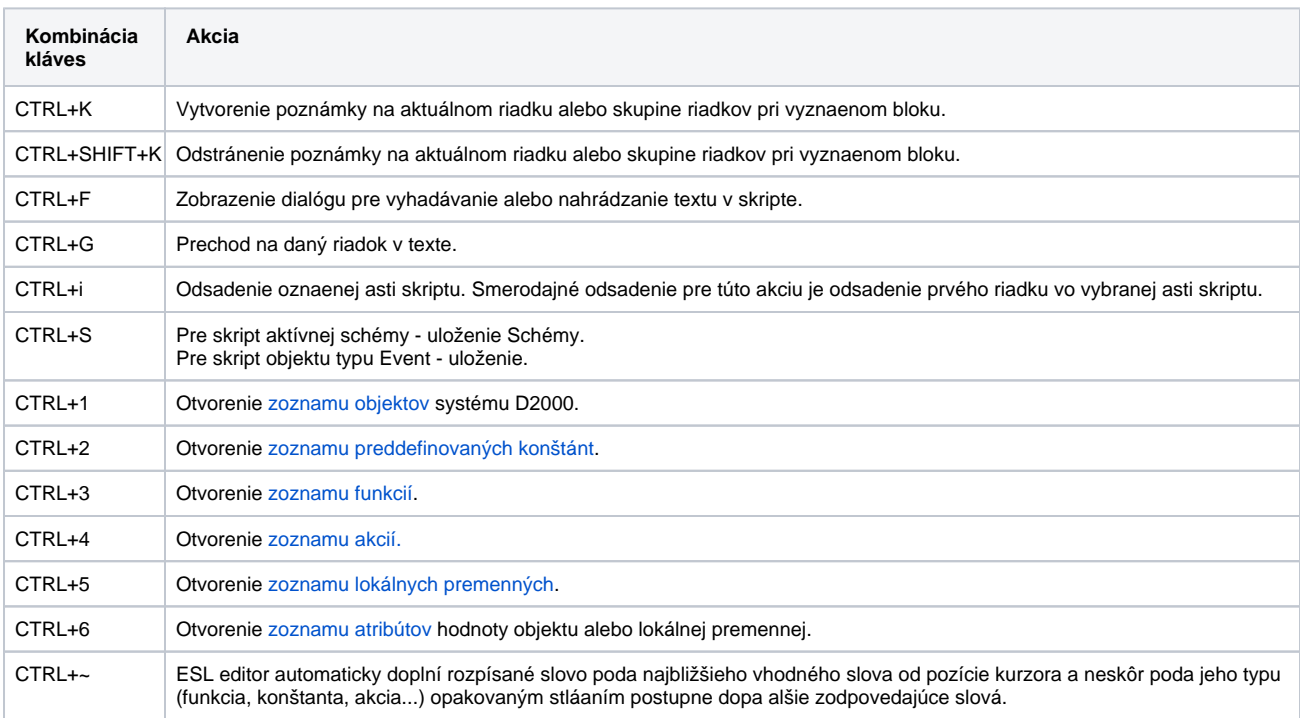

## **Popup menu**

Nad zdrojovým textom skriptu (as 4 na obrázku) je možné vyvola popup menu (kliknutím pravým tlaidlom myši alebo stlaením klávesy **Menu** na klávesnici) s týmito položkami:

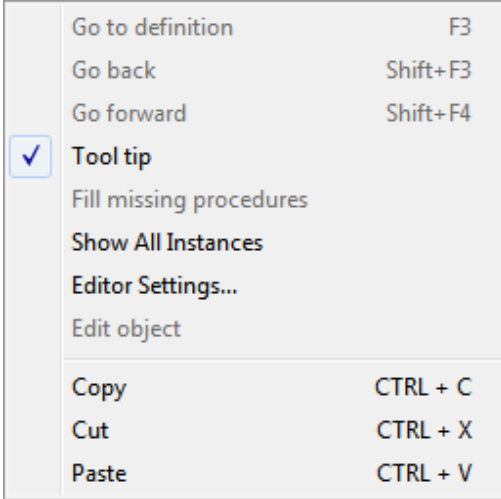

- **Go to definition** (F3) kurzor sa presunie na miesto, kde je deklarovaný identifikátor. Pri použití "Go to definition" na vzdialenú procedúru [\(RPC](https://doc.ipesoft.com/pages/viewpage.action?pageId=17270605)[/P](https://doc.ipesoft.com/pages/viewpage.action?pageId=17270606) [UBLIC](https://doc.ipesoft.com/pages/viewpage.action?pageId=17270606)), ESL editor automaticky otvorí skript, v ktorom sa nachádza definícia procedúry a nastaví kurzor na definíciu.
- **Go back** (Shift + F3)- kurzor sa presunie na miesto, odkia bolo volané "Go to definition". Pamätá si posledných 50 spätných volaní "Go to definition".
- **Go forward** (Shift + F4) kurzor sa presunie na miesto, na ktorom bol pred volaním "Go back". "Go back" a "Go forward" je podporené aj medzi rôznymi ESL skriptami. ESL editor automaticky vyberie / otvorí ESL skripty.
- **Tool tip** povolí / zakáže zobrazenie tooltipu.
- **Fill missing procedures** doplní chýbajúce implementácie procedúr (s prázdnym telom), ktoré sú definované v ESL rozhraní deklarovanom v ESL skripte. Ak sa menu vyvolá kliknutím pravým tlaidlom myši a kurzor sa nachádza nad deklaráciou použitého ESL rozhrania, doplnia sa len jeho procedúry. Inak sa doplnia procedúry všetkých ESL rozhraní deklarovaných v ESL skripte.
- **Show All Instances** zobrazí zoznam všetkých bežiacich inštancií editovaného [ESL skriptu.](https://doc.ipesoft.com/display/D2DOCV12SK/ESL+Diagnostic+Pack)
- **Editor Settings...** zobrazí dialóg nastavení ESL editora (písmo a farby).
- $\bullet$ **Edit object** - ak je text pod kurzorom myši platné meno objektu, vobou ho môžeme otvori na editáciu.
- **Copy** (CTRL+C) skopíruje vybratý obsah do schránky,
- **Cut** (CTRL+X) odstráni vybratý obsah,
- 
- **Paste** (CTRL+V) prilepí obsah zo schránky.

## **Farbenie ESL skriptu**

ESL editor pre zlepšenie prehadnosti ESL skriptu farebne rozlišuje jednotlivé slová poda ich typu. Prednastavené parametre farbenia je možné upravi pomocou dialógu nastavení ESL editora.

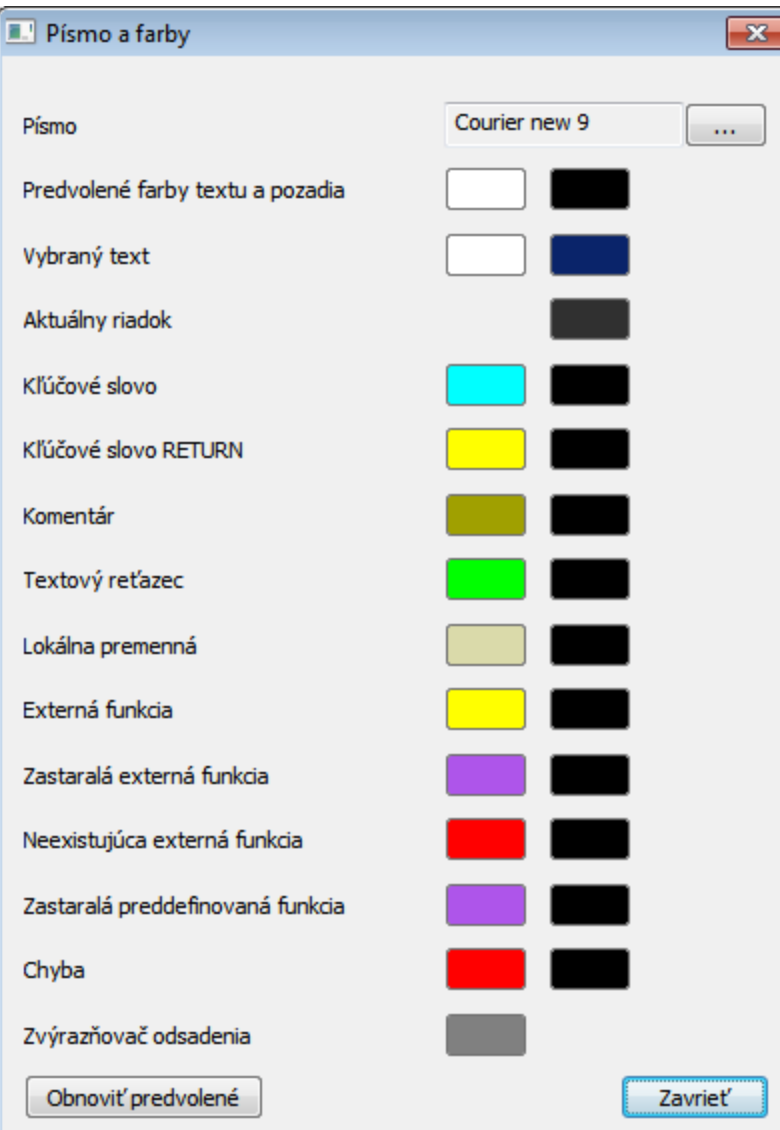

ESL Editor v rámci Stringu rozpoznáva odkazy do [slovníka.](https://doc.ipesoft.com/pages/viewpage.action?pageId=17269846) V prípade, že bol identifikovaný odkaz do slovníka (kú), ktorý nie je definovaný, bude farbený ako Chyba (vi dialóg vyššie).

Príklad:

Kú D2\_ActAlarm v slovníku existuje a D2\_ActAlarmAAAAA v slovníku neexistuje.

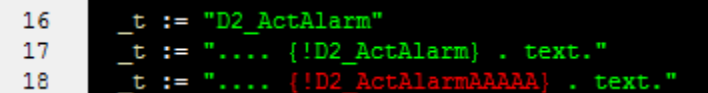